## Using QR code (QR Code)

# For downloading 2023 Annual Registration Statement / Annual Report (Form 56-1 One Report 2023)

The Company has prepared Form 56-1 One Report 2023 in electronic format via QR Code for shareholders to conveniently and quickly view information. Shareholders can download information via QR Code by following the steps below.

### For iOS

- 1. Turn on the camera in the mobile phone.
- 2. Scan the QR Code by pointing the camera on your mobile phone towards the QR Code.
- 3. The screen will display a notification, press on the message to view Form 56-1 One Report 2023.

Note: If there is no notification on mobile phone, shareholder can scan QR Code from other applications such as QR CODE READER, Line, etc.

## For Android operating system

1. Open application QR CODE READER or Line

## Procedure for scanning QR Code via Line

- Open the Line application and select add friend.
- Select QR Code.
- Scan QR Code.
- 2. Scan the QR Code by pointing the camera on your mobile phone towards the QR Code to view the 56-1 One Report 2023.

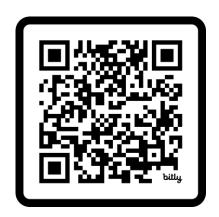